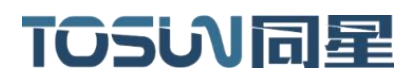

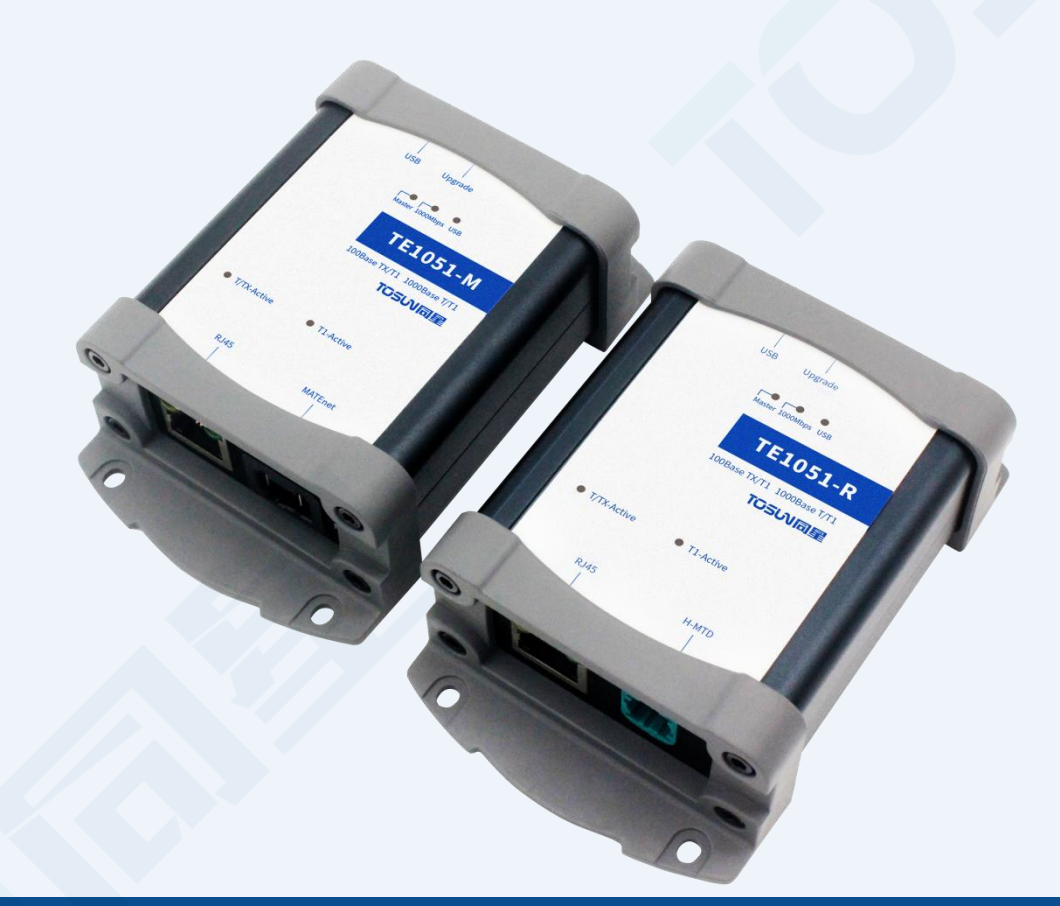

# **Hardware IFU -TE1051**

Version: V1.00 | English

**tosunai.com**

#### Document Revision History:

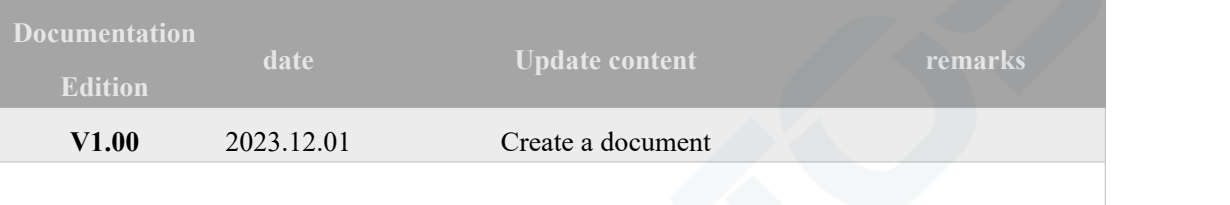

Copyright information

Shanghai TOSUN Technology LTD

6 / 8,4801, Jiading District, Shanghai

In line with the principle of providing better service to users, Shanghai TOSUN Technology LTD (hereinafter referred to as"TOSUN Technology") will present detailed and accurate product information to users as much as possible in this manual. However, since the content of this manual has a certain timeliness, the TOSUN Technology can not fully guarantee the timeliness and applicability of the document at any time period.

The information and data in this user manual are subject to change without notice. In order to get the latest version, please visit the official website of the company or contact the staff. Thank you for your tolerance and support!Any part of this manual shall not be reproduced in any form or in any manner without written permission of TOSUN Technology.

@ Copyright 2023,Shanghai TOSUN Technology LTD. All rights reserved.

# **TOSUV同星**

#### catalogue

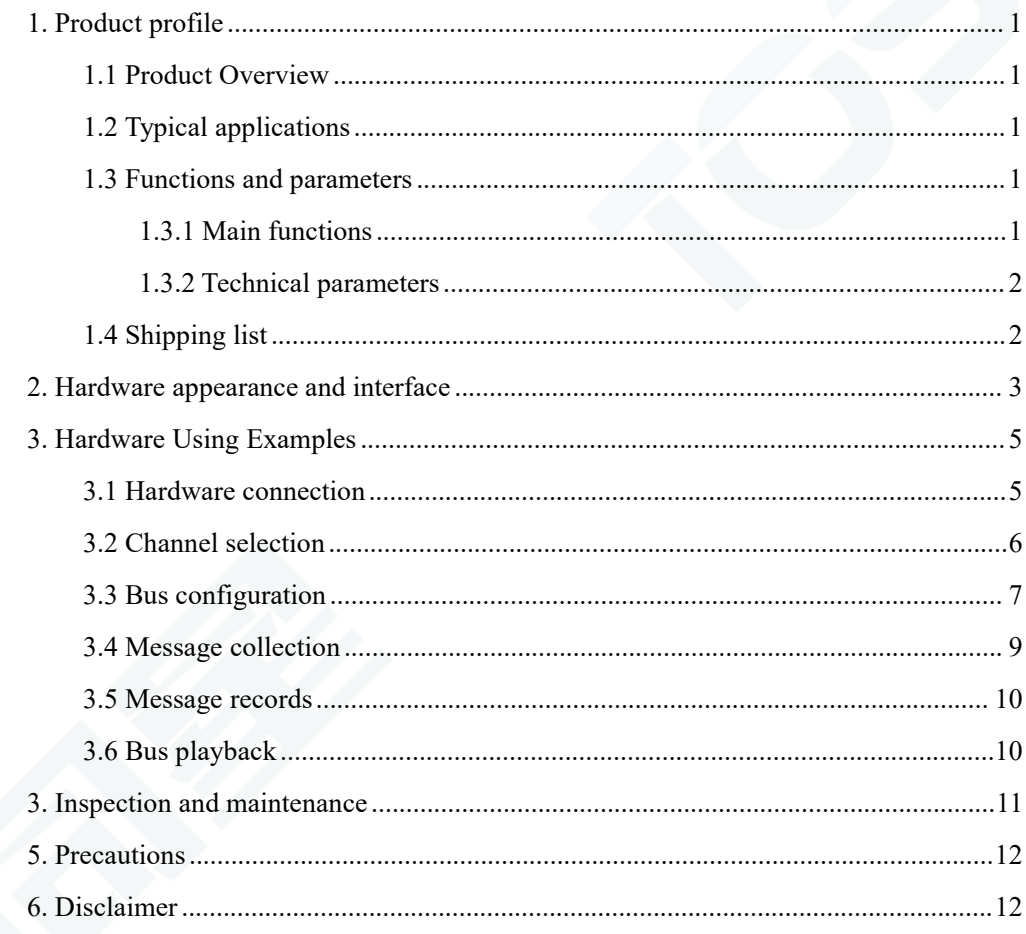

# TOSW同星

#### <span id="page-3-0"></span>**1. Product profile**

#### <span id="page-3-1"></span>**1.1 Product Overview**

TE1051 is a 2-way Ethernet to USB interface tool. Users can transfer the data of one mode of standard Ethernet 100Base-Tx 1000Base-T or on-board Ethernet 100 / 1000Base-T1 to the PC through USB interface, and realize the simulation, analysis and test of Ethernet data through TSMaster software, or DoIP, SOMEIP and other functions.

TE1051 is small and solid shell,, no external power supply, easy to use.

#### <span id="page-3-2"></span>**1.2 Typical applications**

- Vehicle Ethernet residual bus simulation
- Vehicle Ethernet data monitoring and analysis
- Vehicle-mounted Ethernet communication test

#### <span id="page-3-3"></span>**1.3 Functions and parameters**

#### <span id="page-3-4"></span>**1.3.1 Main functions**

- Hundred us (microsecond) level hardware message timestamp
- $\checkmark$  Windows10 / 11 system free drive design, win7 need to install the drive
- $\checkmark$  1-Route 100Base-Tx 1000Base-T 100 / 1000Base-T1,
- $\checkmark$  Selection can be switched over at any time through the software
- Vehicle Ethernet interface form: TE MATEnet and Rosenberg H-MTD
- $\checkmark$  Auto class design, supports loading ARXML files in TSMaster
- $\checkmark$  The LED displays the vehicle / standard Ethernet working status
- $\checkmark$  The LED displays the system operating status, including the rate, the maste r/s pull
- $\checkmark$  A USB status indication
- $\checkmark$  Analyse the vehicle Ethernet message
- Support for DoIP, SOMEIP
- Supporting Windows secondary development API interface, support with time stamp, facilitate secondary development
- Message RAW format to receive, send and send complete events, support to modify the message CRC
- $\checkmark$  Provide a TCPIP example engineering based on the API interface and the lwip protocol stack
- $\checkmark$  Maximum loop rate about 7 Mbyte (duplex)

#### <span id="page-4-0"></span>**1.3.2 Technical parameters**

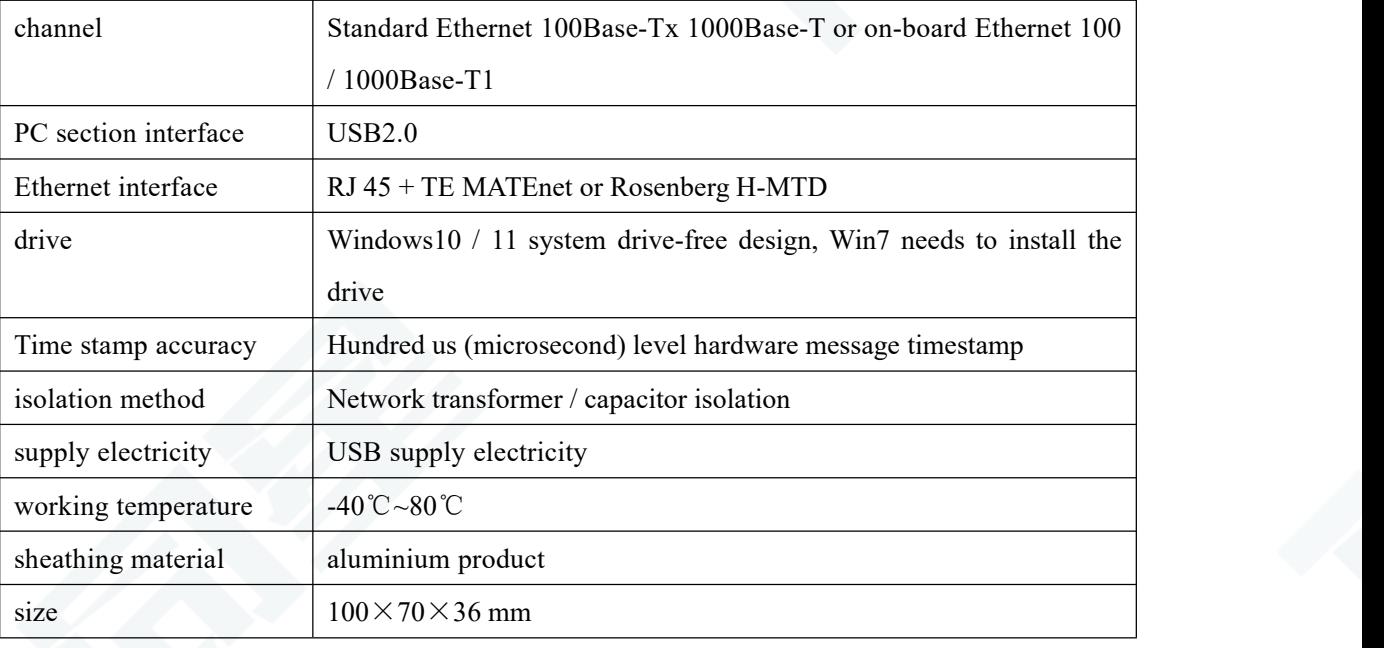

# <span id="page-4-1"></span>**1.4 Shipping list**

- TE1051 host machine
- USB line
- TE MATEnet Or Rosenberg H-MTD cable (not standard, be ordered separately)

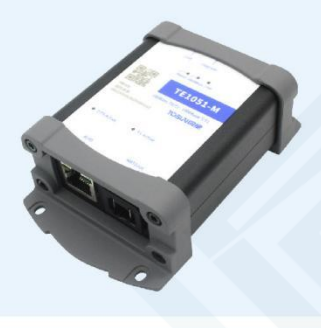

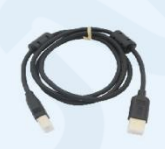

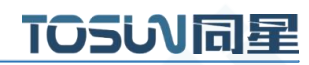

# <span id="page-5-0"></span>**2. Hardware appearance and interface**

#### **2.1 Hardware appearance**

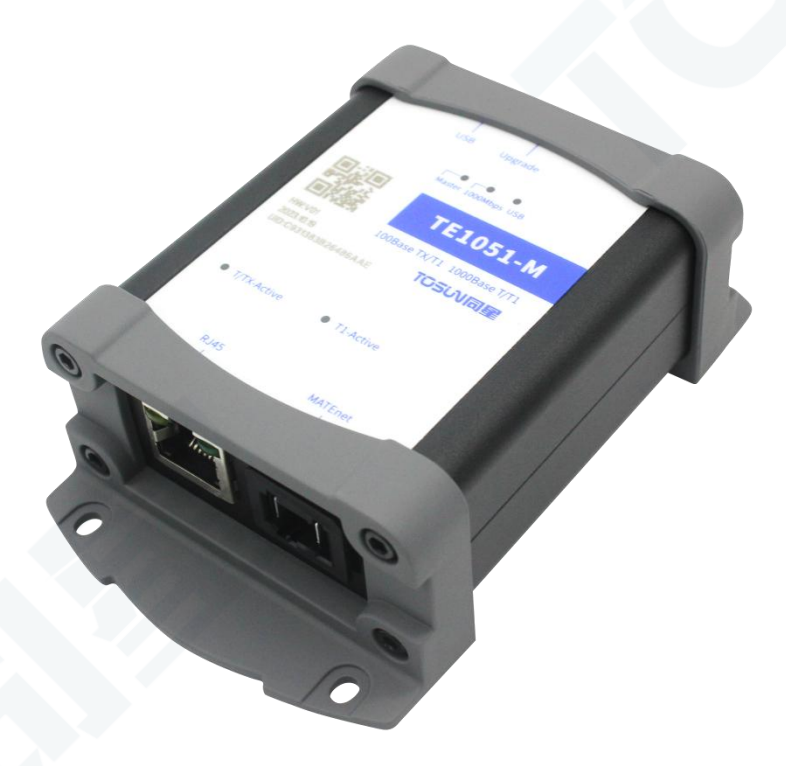

# **2.2 Hardware interface and indicator light**

#### **2.2.1 Hardware interface**

USB interface (right) and firmware brush interface:

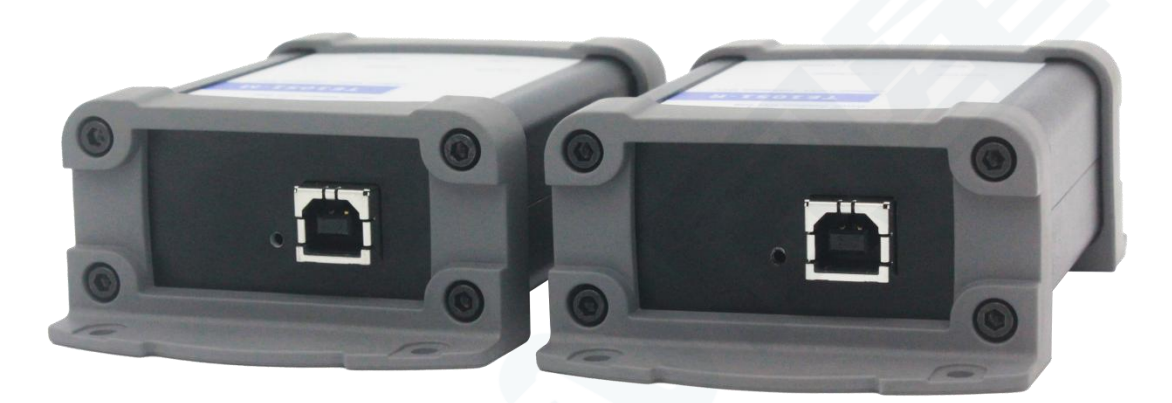

RJ 45 interface (left) and TE-MATEnet / Rosenberg H-MTD interface (right):

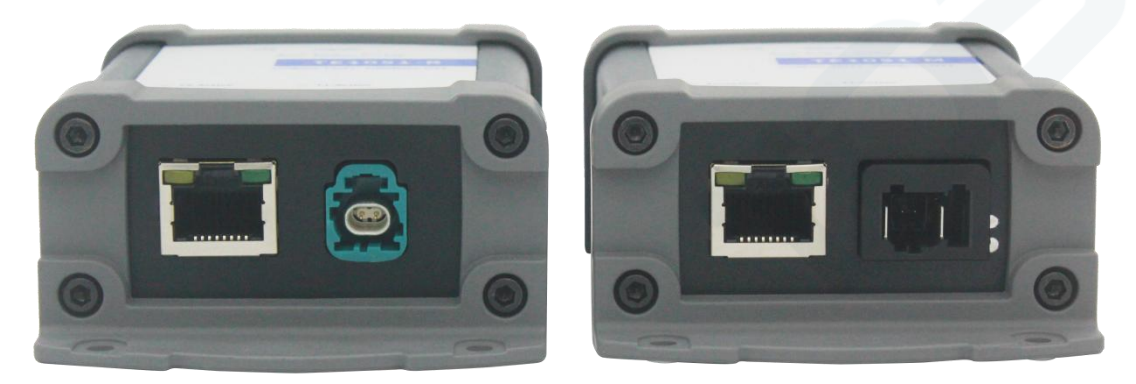

#### **2.2.2 LED indicator lamp**

Physical picture of the indicator light:

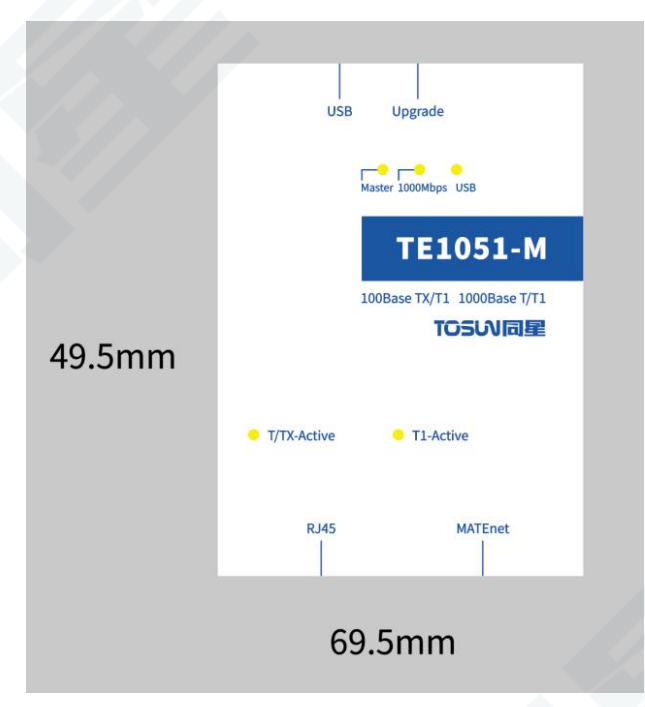

Instructions for indicator light:

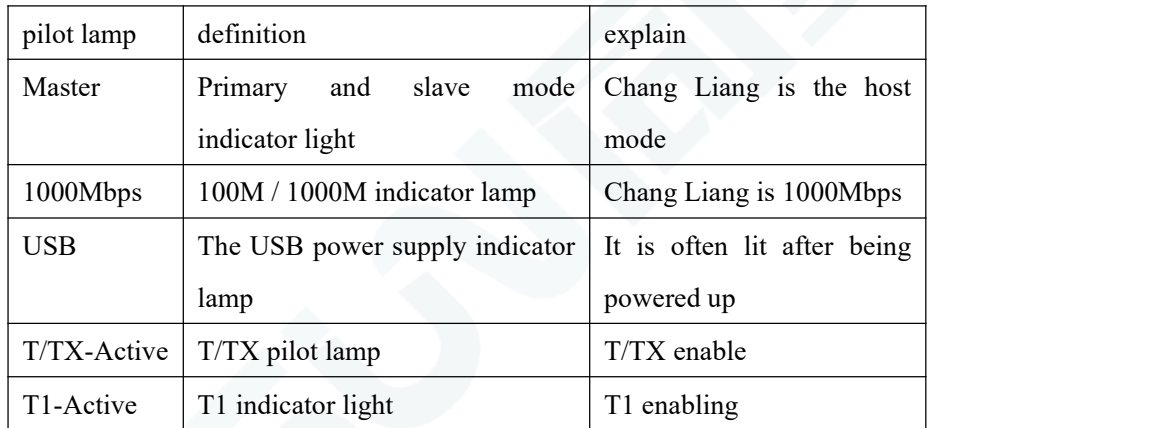

#### <span id="page-7-0"></span>**3. Hardware Using Examples**

The single-channel Ethernet converter TE1051 launched by the same star can be used alone or combined with the same star series Ethernet converter (TE1021 / TE1105), realizing the functions such as real-time observation of message information and recording message information in TSMaster software.

#### <span id="page-7-1"></span>**3.1 Hardware connection**

TE1051 The PCIe end of the device is connected to the PC, the T / TX end connects to the test through RJ 45, and the T1 end is connected to the test through MATEnet or Rosenberg H-MTD.

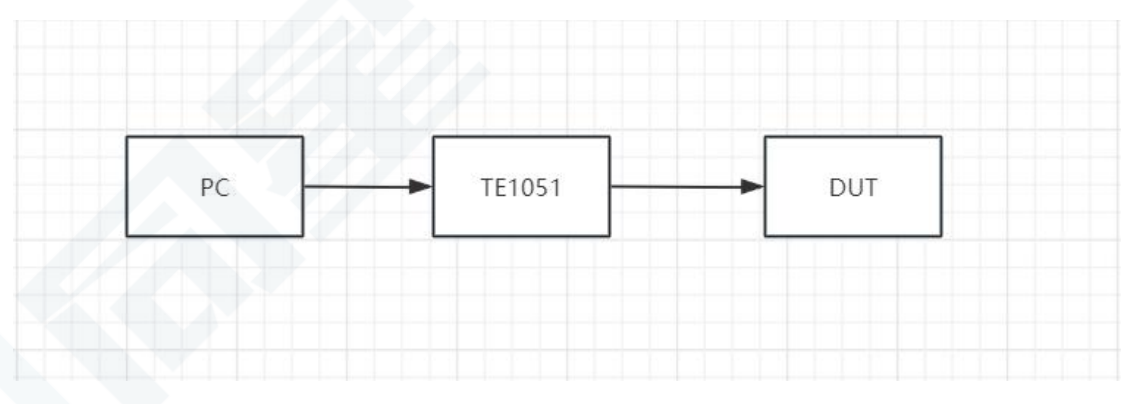

Connect to the same-star Ethernet converter device:

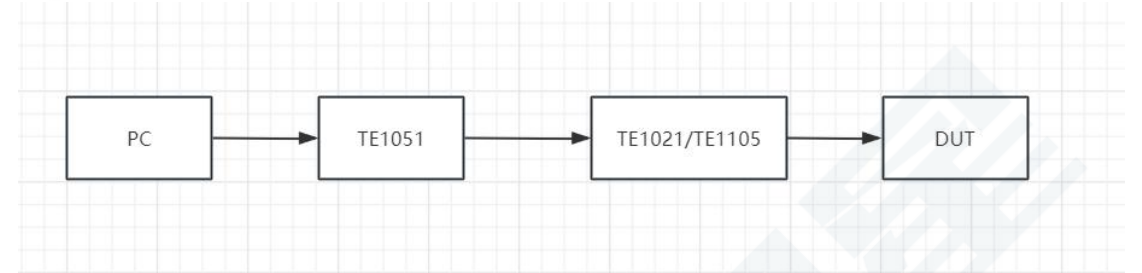

LED lights briefly after power on the USB port:

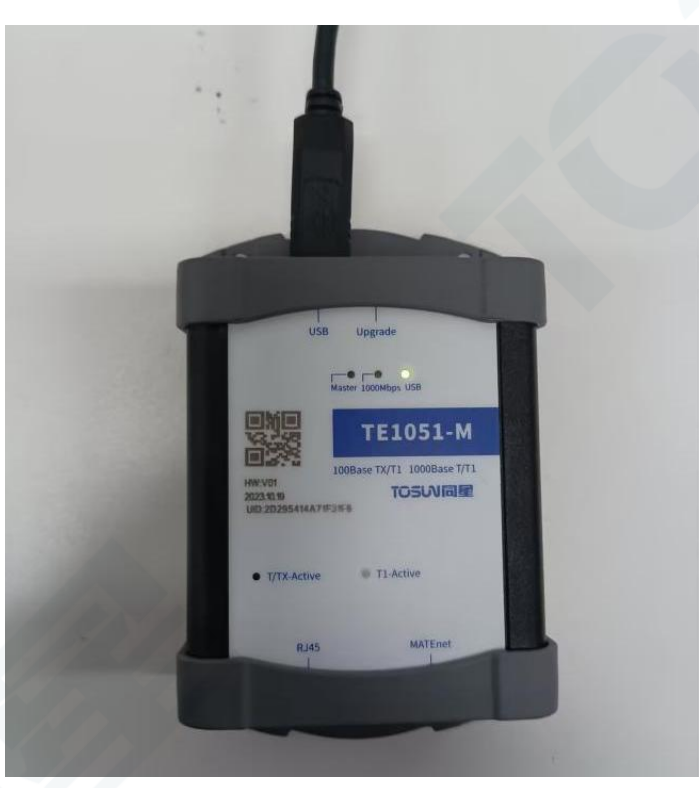

#### <span id="page-8-0"></span>**3.2 Channel selection**

Channel selection-Ethernet-select the hardware TE1051

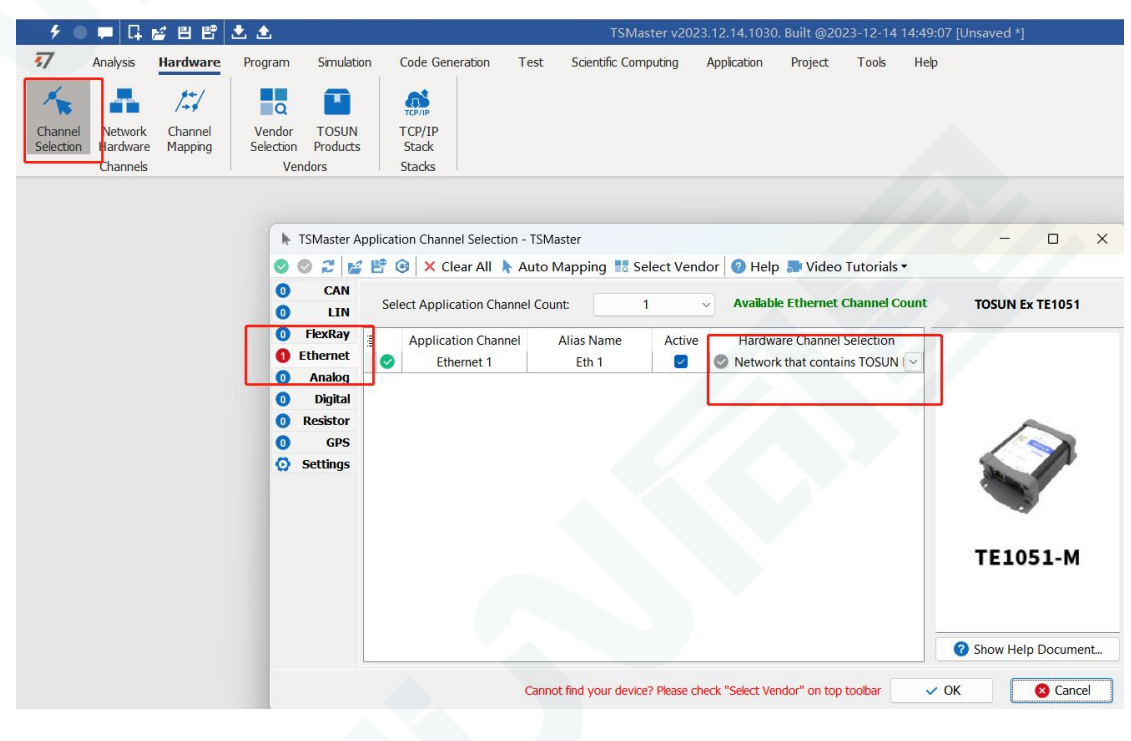

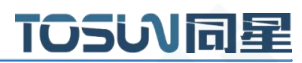

#### <span id="page-9-0"></span>**3.3 Bus configuration**

Bus Hardware-Ethernet1-Universal configuration

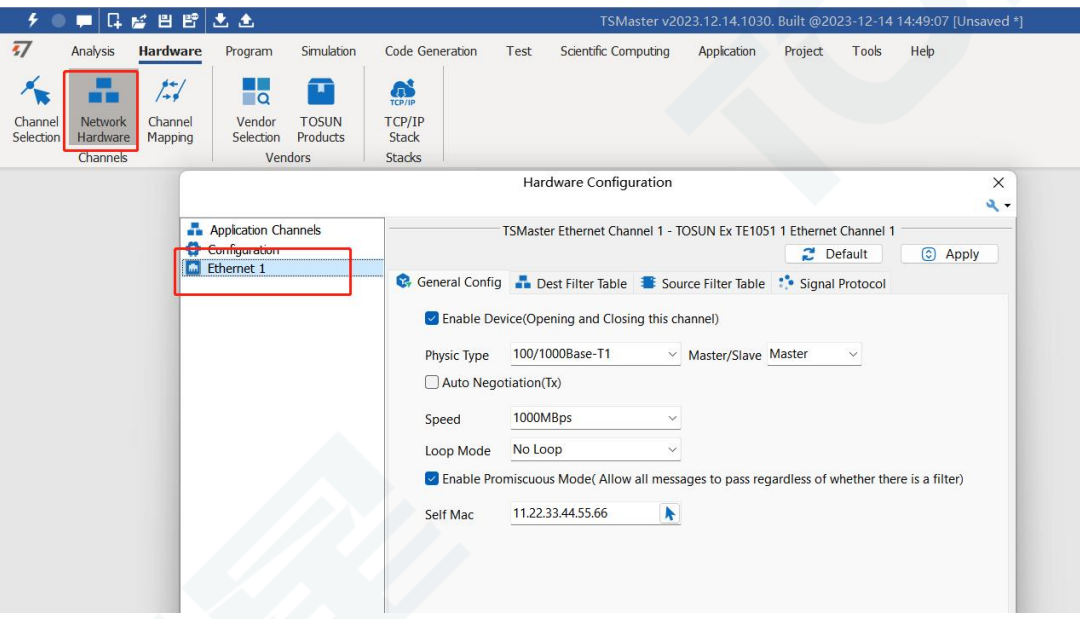

Configuration options:

- 1. Enabling equipment: the hardware channel is checked
- 2. Physical interface type: T1 port or T (X) port

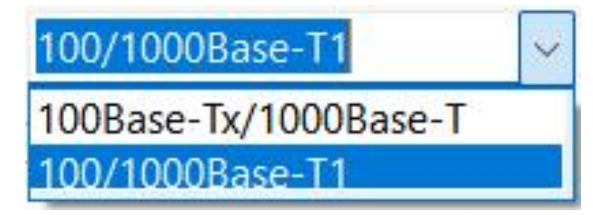

3. Master / slave: Master and slave mode selection

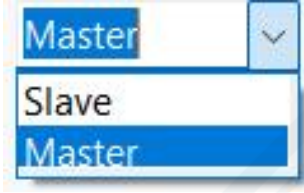

- 4.T (X) port self-negotiation mode: check the use of self-negotiation mode
- 5. Rate: 100M or 1000M mode

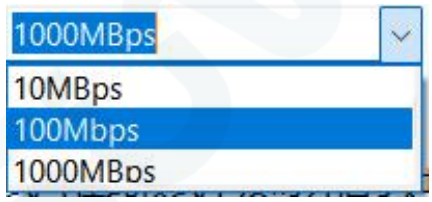

#### **TSMASTER** 41

6. Cycle mode:

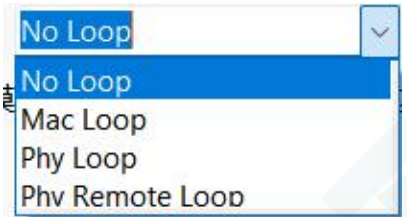

7. Enounding mode (checked by default): all messages are allowed to pass in this mode

8. Your own Mac address: It can be manually configured

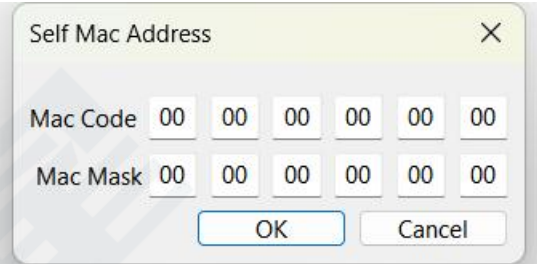

Configuration is complete click on the app:

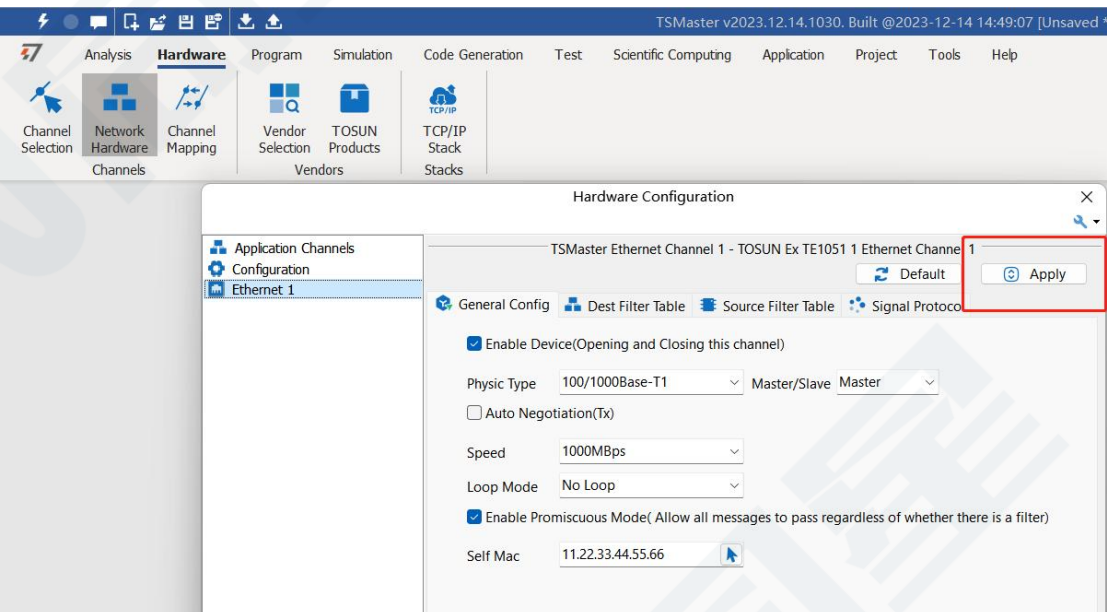

Note: The Master and 1000M indicators will glow after the software configuration is completed according to the configuration.

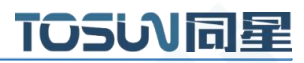

## <span id="page-11-0"></span>**3.4 Message collection**

Database loading (function to be updated):

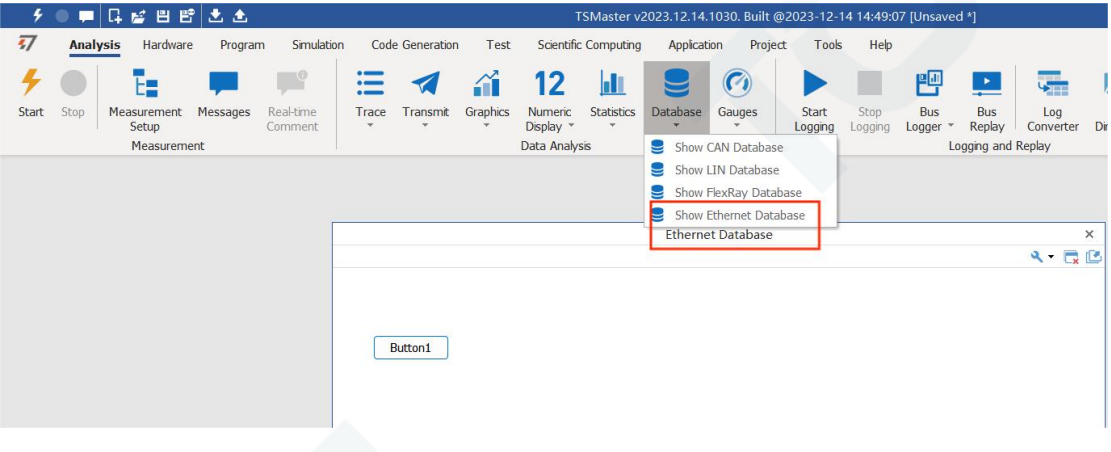

Start the project-View Ethernet message messages

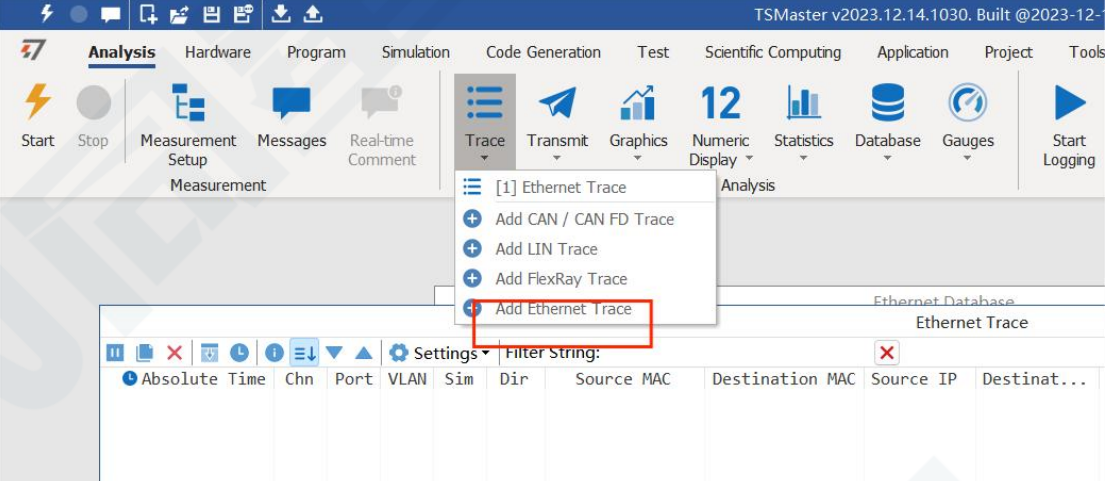

The Ethernet message information is expanded:

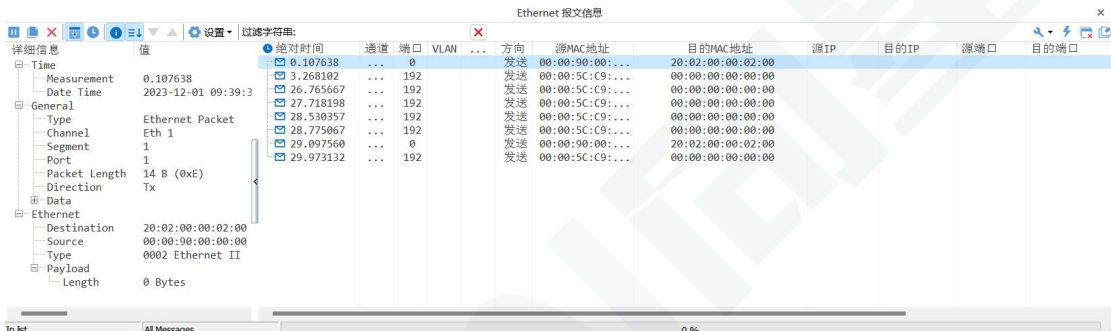

#### <span id="page-12-0"></span>**3.5 Message records**

Bus record, can set the record file name, record file size, etc.

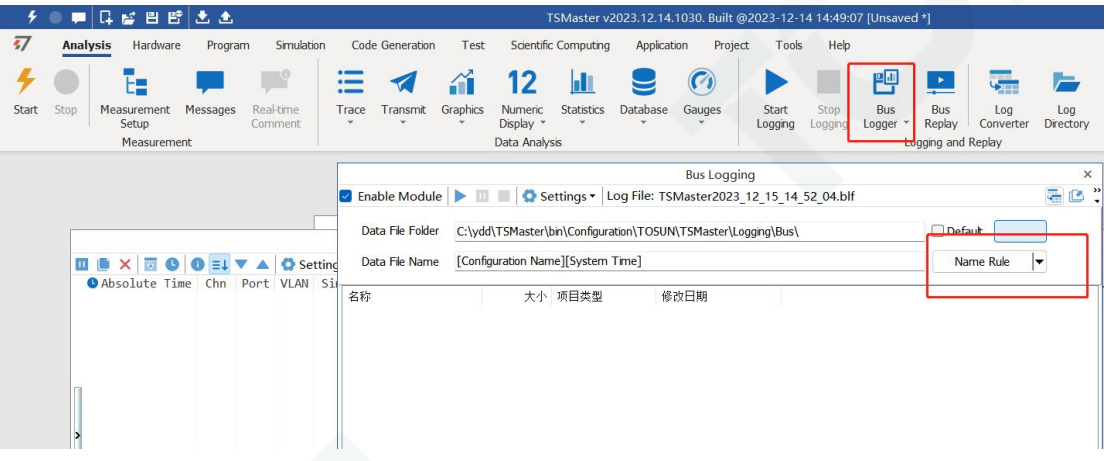

#### <span id="page-12-1"></span>**3.6 Bus playback**

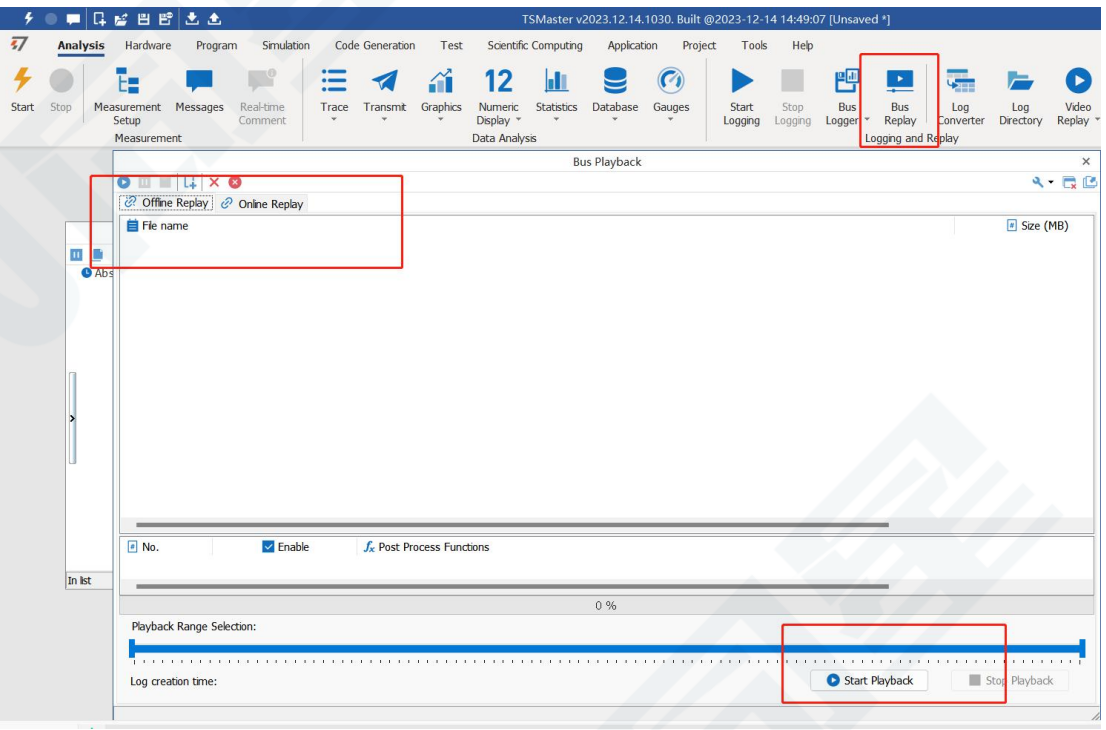

Both the offline playback and the online playback modes.

Offline playback: only view the message data, load the playback file, and start the playback. Online playback: the channel needs to be connected and can be simulated during playback.

#### <span id="page-13-0"></span>**3. Inspection and maintenance**

TE1051 The main electrical component is the semiconductor component, although it has a long life, it may accelerate aging in the incorrect environment, greatly reducing the life. Therefore, regular inspections should be conducted during the use of the equipment to ensure that the use environment maintains the required conditions. It is recommended to check up at least once every 6 months to a year. Under adverse environmental conditions, more frequent examinations should be performed. In the table below, if you encounter problems during maintenance, read below to find the possible cause of the problem. If the problem still cannot be solved, please contact Shanghai TOSUN Intelligent Technology Co., LTD.

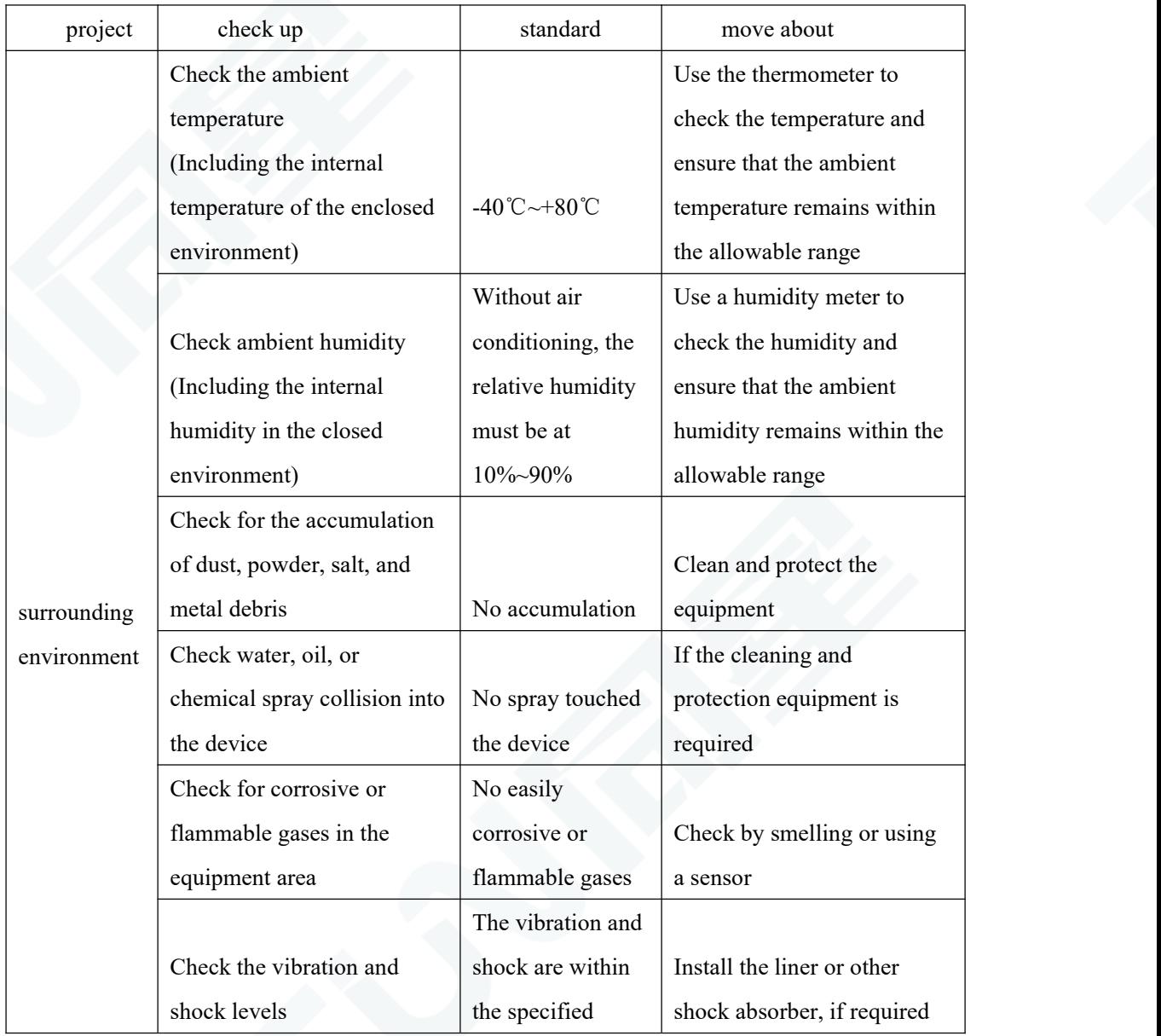

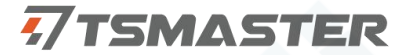

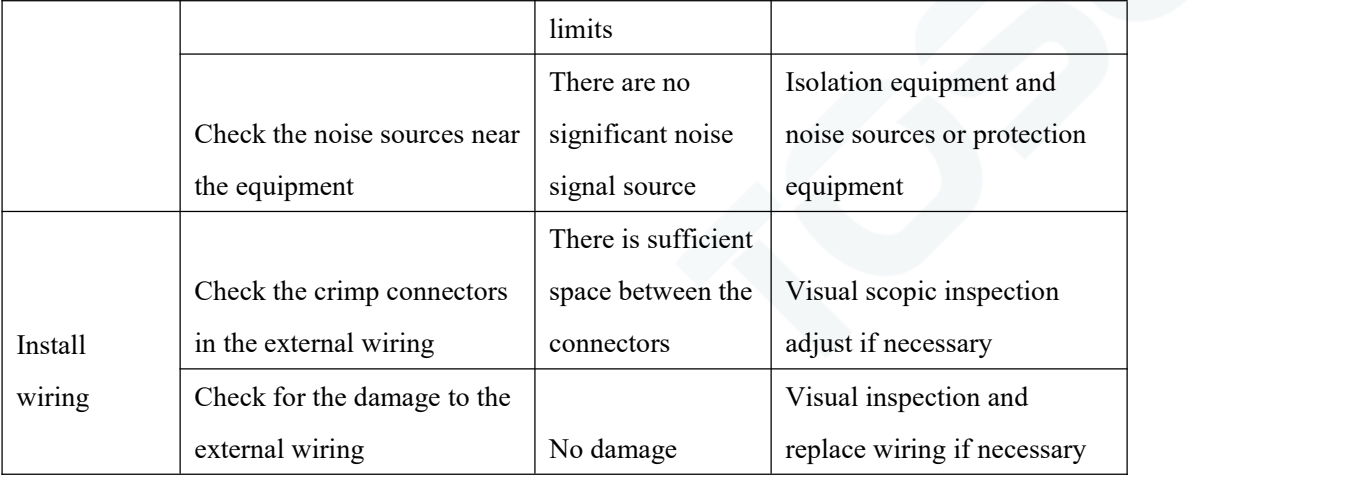

#### <span id="page-14-0"></span>**5. Precautions**

① Connecting the circuit to avoid a short circuit.

② Before using the equipment, please carefully consult the pin information in the product use manual.

③ During the operation of the equipment, be carefulto properly connect the power cord and avoid plugging and plugging.

④ pay attention to! Damage caused by electrostatic discharge (ESD).

#### <span id="page-14-1"></span>**6. Disclaimer**

Shanghai TOSUN Technology , LTD. based on the principle of providing better service for users, will present detailed and accurate product information for users as much as possible in this manual. However, since the content of this manual has a certain timeliness, TOSUN Technology cannot fully guarantee the timeliness and applicability of the document in any period of time. TOSUN Technology has the right to update the contents of this manual without notice. In order to get the latest version of the information, please visit the official website of TOSUN Technology regularly or contact the staff of TOSUN Technology regularly. Thank you for your tolerance and support!

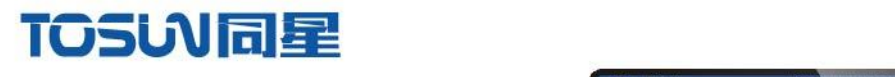

OSLNING

**TC1054** 

millin

# 汽车电子工具链,国产领导品牌

同星智能成立于2017年,一直专注于研发国产自主可控的汽车电子基础工具链产品, 也是该领域国产领导品牌。

同星智能的核心软件TSMaster及配套硬件设备,具备嵌入式代码生成、汽车总线分析、 仿真、测试及诊断、标定等核心功能,覆盖了汽车整车及零部件研发、测试、生产、试验、 售后全流程。

全球企业用户超4000家,用户覆盖:汽车整车厂、零部件供应商、芯片厂商、设备/服务 供应商、工程机械、航空航天及舰船军工等领域。

软件

- · UDS诊断
- ・ECU刷写
- · CCP/XCP标定
- · 嵌入式代码生成
- · 应用发布/加密发布
- · 记录与回放
- ·图形化编程
- · 剩余总线仿真
- · C/Python脚本
- · 总线监控/发送
- · SOMEIP和DoIP

## 硬件

- · 1/2/4/8/12通道CAN FD/CAN转USB工具
- · 1/2/6通道LIN转USB工具
- · 10通道CAN FD/CAN转以太网工具
- ・多通道Flexray/CAN FD转USB工具
- · 多通道车载以太网/CAN FD转USB工具
- · 车载以太网介质转换工具(T1转Tx)
- · 多通道CAN FD/Ethernet/LIN记录仪

CAN  $CMN$   $ln$ 

 $\epsilon$ 

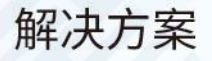

- · EOL测试设备
- · FCT测试设备
- · 汽车"四门两盖"试验解决方案

 $\omega^{\mu\nu}$ 

扫码关注 获取软件下载链接

- ·线控底盘测试解决方案
- · 电机性能/耐久试验解决方案
- · 新能源产线设备解决方案
- · 总线一致性测试解决方案
- ·信息安全解决方案